## Abschlussbericht zu Praktikum in Indien

2. Dezember 2014

# **Inhaltsverzeichnis**

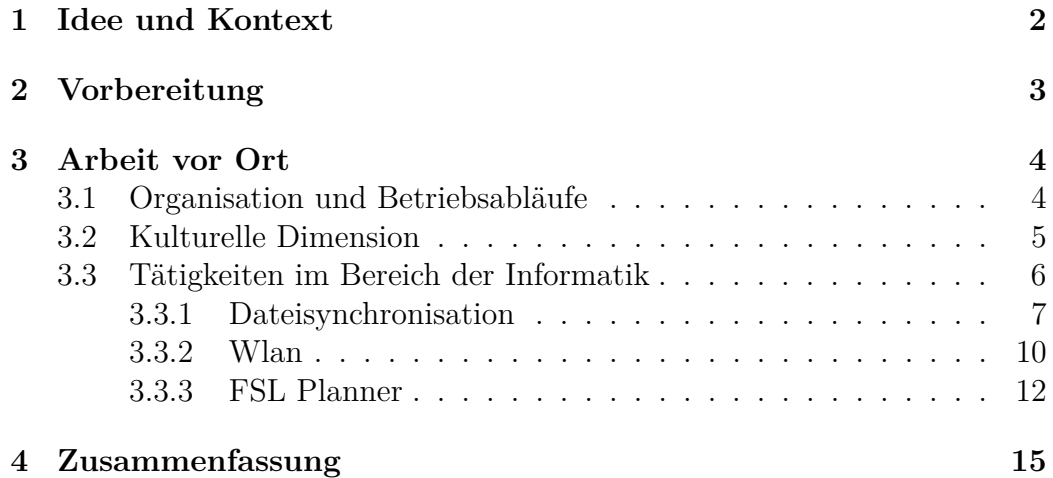

# <span id="page-2-0"></span>**Kapitel 1 Idee und Kontext**

Die Idee des Praktikums bei FSL India war es die Sicherheit und Zuverlässigkeit der Computersysteme vor Ort zu verbessern. Ich habe 2008/09 meinen Zivildienst bei FSL India abgeleistet, bzw. einen Ersatzdienst dessen. In dieser Zeit habe ich ein Büro von FSL, das in Kundapur, auf ubuntu umgestellt. Diese Umstellung wurde hauptsächlich aufgrund der hohen Ausfälle durch Viren und anderer Schadsoftware umgesetzt. Die Ausfälle konnten damit auf ein Minimum reduziert werden.

Die Idee des Praktikums vor Ort ist FSL India unabhängiger von USbasierten Clound Diensten zu machen. Jedes Jahr arbeiten rund 1800 Freiwillige für FSL, all diese haben ihre persönlichen Daten für die Bewerbung an FSL zu senden. Bisher wurden viele dieser Daten auf Dropbox gelagert und verwaltet, welches nach den Enthüllungen der NSA keine gute Idee erscheint. Weiterhin verwenden alle Mitarbeiter Google-Mail Adressen, hinzu kommen Programme wie Skype und Google Drive. Für alle diese Anwendungen gibt es freie uns sichere Alternativen, jedoch ist dafür ein eigener Server im Internet nötig sowie das know how der Administration des selben.

Das Praktikum hatte eine Länge von in etwa 10 Wochen, wobei ich ein Woche durch Krankheit (Denguefieber) leider im Bett verbracht habe. Von der Universität zu Lübeck wir es als "Fallstudie zur professionellen Produktentwicklung (CS5700, Fallstudie)" angerechnet, welches ein Modul meines Studium ist. Die Flugkosten wurden vom DAAD mit 550 Euro bezuschusst, dies hat mir den nötigen finanziellen Spielraum gegeben um das Praktikum dort machen zu können. Die Lebenserhaltungskosten vor Ort sind recht gering, insbesondere wenn Unterkunft und Verpflegung als Gegenleistung für die Arbeit gestellt werden.

# <span id="page-3-0"></span>**Kapitel 2 Vorbereitung**

Die Vorbereitung des Praktikums fiel mir in Teilen sehr leicht, da ich 2008/09 schon einmal im Land war. Ich wusste, was mich klimatisch erwartet, und habe daher konnte ich was meine Kleidung geht gut darauf einstellen. Eine Herausforderung war jedoch der Antrag für das Visum. Die Prozeduren haben sich seit 2008 deutlich Verändert, jetzt ist ein Online-Formular auszufüllen, bevor die Unterlagen zur Agentur "Indo-German Consultancy Services Limited" gebracht werden kann. Diese Agentur sortiert und sichtet die Unterlagen, um sie dann ins Konsulat zu bringen. Für diese Dienstleistung gibt es selbstverständlich einen Aufschlag auf die Visumsgebühren. Ein Vorbeibringen der Unterlagen beim indischen Konsulat ist nicht möglich.

Ein weiterer Teil der Vorbereitungen waren die fachlichen Vorbereitungen. Ich wollte FSL von cloudbasierten US-Diensten unabhängiger machen, und um Ersatz zu finden musste verschiedene Software evaluiert werden. Ausprobieren konnte ich dabei schon einiges in Deutschland vor dem Abflug, die schlussendliche Auswahl ist jedoch erst in Indien getroffen worden. Dies liegt primär an der nötigen Abstimmung mit den Angestellten von FSL. Welche Funktionalitäten benötigt werden, in welchem Umfang, und all dies ließ sich besser vor Ort abklären als per E-Mail vorher.

## <span id="page-4-0"></span>**Kapitel 3**

## **Arbeit vor Ort**

Dieses Kapittel möchte ich in verschiedene Teile einteilen:

- In Abschnitt [3.1](#page-4-1) beschreibe ich den Aufbau von FSL aus Organisatorischer Sicht, und die damit verbundenen Anforderungen
- In Abschnitt [3.2](#page-5-0) gebe ich einen Einblick in die kulturelle Dimension
- In Abschnitt [3.3](#page-6-0) beschreibe ich meine fachlichen Tätigkeiten im Zusammenhang mit der Informatik

Die ersten beiden Abschnitte erklären die Grundlage, auf der ich meine Arbeit aufgebaut hatte, und welche bei den Entscheidungen berücksichtigt werden mussten. Insbesondere die kulturelle Dimension hat mir unerwartet viele Schwierigkeiten gemacht, da ich an sich dachte mich in der indischen Kultur ganz gut zurecht zu finden.

## <span id="page-4-1"></span>**3.1 Organisation und Betriebsabläufe**

FSL India ist eine Organisation, welche Freiwilligendienste für internationale Freiwillige in Indien durchführt. Diese Freiwilligen sind entweder in Workcamps aktiv, welche zwischen zwei und drei Wochen lang sind, oder sie arbeiten als *Long Therm Volunteers*, kurz LTV. LTV arbeiten in Sozial- oder Umweltprojekten, und sind in der Regel zwischen vier Wochen und elf Monaten als Freiwillige bei FSL.

Die Organisaion der Hauptamtlichen gliedert sich auch in die beiden Bereiche LTV und Workcamps. Die Angestellten für Workcamps reisen recht viel im Land umher, um die verschiedenen Workcamps zwischen Dharamsala (Himalaya) und Kerala (Südindien) zu betreuen. Angestellte aus dem

LTV-Bereich arbeiten hingegen fest an einem Ort, und fahren nur für gelegentliche Besprechungen oder Trainigs von ihrem Büro weg. Die Freiwilligen haben dabei jeweils einen Koordinator, welcher ihr Ansprechparner bei FSL ist. Dieser Koordinator hat wiederum einen Bereichs-Ansprechparner, welche in dem geografischen Gebiet als Vorgesetzter für alle LTV-Koordinatoren fungiert. Diese Gebiets-Koordinatoren haben wiederum einen Ansprechparner im Hauptbüro von FSL in Bangalore. Die Struktur ist damit im LTV-Programm streng Hierarchisch in Form einer Pyramide aufgebaut.

Neben den LTV-Koordinatoren und den Workcamp-Leitern gibt es die Administration von FSL. Diese kümmert sich um die vielen finanziellen Verpflichtungen, macht die Planung für die nächsten Jahre und evaluiert die Berichte der Freiwilligen und Koordinatoren.

### <span id="page-5-0"></span>**3.2 Kulturelle Dimension**

Die indische Kultur war mir bereits von meinem Indienaufenthalt aus dem Jahre 2008/09 bekannt. Hierarchien spielen eine starke Rolle, sie zu respektieren ist sehr wichtig. Im Jahr 2008/09 war der Wunsch von FSL eine Umstellung auf Linux, dieses Jahr war es mein Wunsch die IT-Infrastruktur zu verbessern. Dies habe ich deutlich gemerkt. Während meines ersten Aufenthaltes wurde ich von FSL ermutigt eher mehr als weniger zu machen. Jetzt war die Umstellung sehr zäh. Ich habe Wochenlang gewartet, um mit einigen Angestellten gemeinsam eine 30 minütige Zeitspanne zu finden, in denen ich ihnen meine Änderungen erkläre und Software bei ihnen auf dem Rechner installiere. Jeden Tag habe ich nachgefragt, jeden Tag wurde ich auf "tomorrow" vertröstet, da insbesondere jetzt gerade so viel Arbeit anliegen würde. Mich hat diese sehr zähe Arbeit gehindert, neben Owncloud noch mehr Projekte umzusetzen. Ich habe jedoch trotzdem noch viele Themen gefunden, mit denen ich mich auf sinnvolle Weise beschäftigen konnte, im Zusammenhang mit Informatik und Sicherheit und Zuverlässigkeit. Diese werden im Kapittel [3.3](#page-6-0) beschrieben.

Eine Erfahrung der kulturellen Dimension war meine Erkrankung am Denguefieber. Anfang Oktober, an einem Samstag, bekam ich Fieber, in etwa 38,4 Grad Celsius. Am Sontag habe ich mich im Krankenhaus untersuchen lassen, und wurde mit Paracetamol, Antibiotika und einem Magen-Medikament wieder nach Hause geschickt. Nachdem das Fieber am Dienstag unverändert war habe ich erneut einen Arzt im Krankenhaus aufgesucht. An sich war mein Plan am Donnerstag Morgen nach Himachal Pradesh zu fliegen, und ein Projekt in Dharamsala zu besuchen. Dieser Arzt wollte mich vor meiner Reise noch einmal sehen, und so ging ich am Mittwoch Abend wieder

ins Krankenhaus. Da ich immer noch Fieber hatte, bekam ich ein "Medical Certificate" und die Empfehlung meine Reise nicht anzutreten. Den selben Abend bekam ich noch hohes Fieber, 39,4 Grad Celsius. Das Paracetamol wirkte nicht mehr wie gewohnt und ich hatte Kopfschmerzen. Also ging ich am Donnerstag wieder zum Arzt, der dann einen Bluttest angeortnet hat. Bei diesem wurde Malaria, Dengue, Typhus, und ein großes Blutbild angefertigt. Der Denguefieber-Test war positiv, und so hatte ich endlich meine Diagnose. Die Behandlung von Denguefieber ist selbst nicht möglich, einzig kann das Fieber mit Paracetamol gesenkt werden. Zusätzlich ist es wichtig die Anzahl der Thrombozyten in den Blutwerten im Auge zu behalten, da diese durch das Virus bedingt gefährlich absinken kann. Die Normwerte liegen je nach Quelle zwischen 140 000 und 150 000 an der unteren und 450 000 Thrombozyten pro *cm*<sup>3</sup> . Meine Werte waren bei 190 000 an der unteren Grenze, danach stiegen sie wieder an. Erst ab 50 000 oder weniger Thrombozyten pro *cm*<sup>3</sup> wird es laut der Aussage von deutschen Ärzten gefährlich, die Gefahr ist die von inneren Blutungen. Meine Arztbesuche musste ich grötenteils allein bewältigen, auch wenn mir mit meinem Fieber eher nach Begleitung war. Zum ersten Arztbesuch am Sonntag wurde ein Freiwilliger mit mir geschickt, welcher seit weniger als 24 Stunden im Land war. Immerhin hatte dieser Freiwillige in Deutschland eine gute Vorbereitung und war so eine Hilfe. Als ich mit meinem hohen Fieber am Donnerstag ins Krankenhaus gegangen bin habe ich es geschafft durch zusetzten, dass mich ein Angestellter von FSL begleitet. Ich habe damit gerechnet Stationär aufgenommen zu werden, was aber zum Glück nicht nötig war.

### <span id="page-6-0"></span>**3.3 Tätigkeiten im Bereich der Informatik**

Meine Haupttätigkeit lag darin, Dropbox mit Owncloud zu ersetzen. Eine Beschreibung dieses Projektes befindet sich in Abschnitt [3.3.1.](#page-7-0)

Weiterhin habe ich im Büro in Kundapur auf einigen Computern Ubuntu neu installiert, und nach der Installation eingerichtet. Um Ubuntu für die Bedürfnisse des Büros nutzbar zu machen, habe ich eine Anleitung geschrieben, was nach der Installation alles zu tun ist. Hier liegt der Fokus auf einigen Performance- und Privatsphäreeinstellungen, sowie einigen grundlegenden Befehlen auf dem Terminal. Diese Anleitung befindet sich im Anhang.

Einen spannenden Einblick in die Sicherheit von drahtlosen Netzwerken habe ich bei einem Review der Einstellungen der Wlanrouter im Büro in Bangalore bekommen. Die Arbeiten dazu, und die vorgefundenen Einstellungen, sind in Abschnitt [3.3.2](#page-10-0) beschrieben.

Um die interne Kommunikation zu verbessern habe ich geholfen eine

Beschwerde-Emailadresse einzurichten, welche an einige ausgewählte Mitarbeiter weitergeleitet werden. Die Beschwerde-E-Mailadresse sollte dabei auf der Domain fsl-india.org enden, die Angestellten nutzen jedoch alle Gmail-Adressen. Die Weiterleitungen alle sauber zu Konfigurieren und für alle nutzbar zu machen war leider nicht trivial.

Pdf-Dateien erstellen zu können, welche editierbar sind, war ein Wunsch einiger Angestellten. Dies wird für Anmeldungen von Freiwilligen benötigt. Ich habe mich in Microsoft Office so weit eingearbeitet es ihnen erklären zu können, sodass jetzt pdf-Dokumente mit ausfüllbaren Feldern erstellt werden können. Die Schulung der Mitarbeiter war auch in diesesm Fall, wie bei Owncloud, mit viel Geduld verbunden.

FSL hat zur internen Arbeitsverwaltung und -planung sich eine Plattform programmieren lassen. Diese heißt <fslplanner.org>. Die Ergebnisse zu dieser Plattform befinden sich in Abschnitt [3.3.3.](#page-12-0)

#### <span id="page-7-0"></span>**3.3.1 Dateisynchronisation**

Dropbox mit einer Open Source Alternative zu ersetzen war eines meiner Anliegen in der Zeit in Indien. Open Source Software hat nicht nur eine bessere Nachprüfbarkeit von potentiellen Sicherheitslücken, sondern hat auch den Vorteil der geringeren Kosten.

Zur Wahl standen folgende Lösungen:

- OwnCloud
- Seafile
- BittorrentSync
- Tahoe-LAFS

#### **Owncloud**

OwnCloud ist eine in PHP geschriebene Software, welche in einer "Comminuty Edition" als Open Source verfügbar ist. Die komerzielle "Enterprise Edition" ist kostenpflichtig, und hat einen Funktionsumfang, welcher sich insbesondere an Unternehmen wendet. Der Server benötigt eine Datenbank (MySQL oder Postgress), PHP inklusive einiger Module, sowie einen Webserver. Diese Anforderungen lassen sich vergleichsweise leicht umsetzen, denn für gewöhnlich haben die meisten Webspaces genau diese Software mit an Bord.

Für OwnCloud gibt es Client-Programme für alle gängigen Plattformen, insbesondere auch Mobiltelefone mit erweitertem Funktionsumfang. Diese decken die verschiedenen Funktionalitäten von OwnCloud auf verschiedenem Niveau ab.

Die Funktionen von OwnCloud beschränken sich nicht nur auf das simple synchronisieren von Dateien zwischen zwei oder mehr Computern. Es ist möglich die Nutzer Gruppen zuzuweisen, mit welcher auch Inhalte geteilt werden können. Bei Dateien wird unterschieden zwischen nur Lesezugriff, ändern, löschen, und neu Anlegen.

Neben der Funktionalität des teilen von Dateien gibt es auch eine Terminverwaltung. Diese Terminverwaltung kann aus verschiedenen Kalendern bestehen. Die Kalender können auch auf Gruppen- oder Personenebene mit anderen geteielt werden. Dabei ist es hier auf möglich zwischen lesendem und schreibenden Zugriff zu unterscheiden. Weiterhin lassen sich einzelne Kalendereinträge mit anderen teilen, auch hier kann zwischen lesendem und schreibenden Zugriff unterschieden werden. Kalendereinträge können per CalDAV-Schnittstelle mit vielen Geräten und Applikationen synchronisiert werden.

Neben dem Teilen von Dateien und den Kalendern können auch Kontakte synchronisiert werden. Hierzu können verschiedene Adressbücher angelegt werden, welche sich auch teilen lassen. Dabei ist zu beachten, dass mit der aktuellen Version von Owncloud es nicht möglich ist, einzelne Adressbucheinträge mit anderen zu teilen. Es gibt die Möglichkeit Adressbücher gezielt mit eigenen Clients zu synchronisieren. Auch bei den Adressbüchern gibt es die Möglichkeit Einträge per CalDAV mit anderen Geräten oder Anwendungen zu synchronisieren.

Um eine Owncloud in Ruhe zu evaluieren habe ich vor Ort in einer virtuellen Maschiene ein Owncloud aufgesetzt. In dieser habe ich die Verschiedenen Funktionalitäten getestet. Eine Funktion ist die Synchronisation mit anderen Owncloud-Instanzen. Dies wäre sehr Interessant gewesen, um eine lokale Instanz in den Büros laufen zu lassen, und eine Instanz zentral im Netz. Damit hätte wäre das Problem überwunden, dass der Owncloud Client leider nicht in der Lage ist, Dateien im lokalen Netzwerk direkt mit anderen Clients zu synchronisieren. Gegen dieses Setup sprechen aber zwei Gründe: Das erste Hindernis ist die Verwaltung und Administration der lokalen Instanz. Da FSL India nur in sehr geringem Maße über IT-affines Personal verfügt muss die Administration so einfach wie Möglich sein. Eine lokale Instanz, die aber aus dem Internet erreichbar ist, bedarf aber einer gründlichen Pflege und Administration. Dies ist mit den örtlichen personellen Gegebenheiten leider nicht möglich, daher habe ich mich dagegen entschieden. Das zweite Hindernis ist die nötige Verschlüsselung. Owncloud kann die Verbindungen mit SSL verschlüsseln, jedoch müsen dabei die Zertifikate in Ordnung sein. Selbst ausgestellte Zertifikate sind von der Kryptologie her nicht unsicherer, jedoch vertraut ihnen Owncloud ersteinmal nicht. Dies hätte erst implemen-

tiert werden müssen, und dies hätte die Sicherheit der Verbindung wieder beeinträchtigt. Diese beiden Gründe haben mich von der Lösung mit lokalen Instanzen im Büro und einer zentralen Instanz im Internet Abstand nehmen lassen.

Da sich die Frage der Administration der zentralen Instanz aber trotzdem stellt habe ich mich nach Firmen umgesehen, welche Owncloud hosten. Wichtige Gesichtspunkte dabei sind a) die Kosten, und b) die Administration. Mit <owncube.com> habe ich einen Anbieter gefunden, welcher diese beiden Punkte erfüllt. Zusätzlich hat dieser Anbieter auch ein Rechenzentrum in Pune, Indien. Dies sorgt für eine performante Verbindung, mit geringen Pings und gutem Durchsatz. Das gebuchte Packet kostet im Monat drei Euro, und verfügt über 50GB Speicherplatz.

Nachdem ich die Owncube-Instanz in Betrieb genommen habe, habe ich mich an die Schulung der Mitarbeiter gemacht. Die Schulungen der Mitarbeiter lief in zwei zentralen Präsentationen, in welcher ich die Grundidee von Owncloud erklärt habe. Im Anschluss habe ich jedem Mitarbeiter geholfen die Client-Software zu installieren und einzurichten. Weiterhin habe ich in maximal Dreiergruppen mit den Mitarbeitern alle Funktionalitäten einmal durchgearbeitet und diese sie selbst ausprobieren lassen. Typisch für die indische Kultur ist dabei, dass eifrig Notizen geschrieben werden, die gleichen Fragen jedoch am Tag darauf noch einmal Auftauchen. Hier war viel Geduld nötig, um den Mitarbeitern alles Wichtige beizubringen.

Um FSL auch nach meiner Abreise einen Owncloud-Leitpfaden an die Hand zu geben habe ich eine Anleitung geschrieben, in der alle wichtigen Schritte einmal durchgespielt und mit Screenshots erklärt sind.

#### **Seafile**

Seafile ist ein weiteres Open Source Projekt, welches in Frage kam. Die Software bietet die Möglichkeit Dateien mit anderen zu teilen, sowie ein Wiki, in dem zusammengearbeitet werden kann.

In Seafile läuft die Synchronisation von größeren Änderungen in Chunks hoch. Dies führt bei größeren Änderungen dazu, dass erst ein ca 100MB großer Chunk hochgeladen wird, und dann mit den weiteren Chunks fortgefahren wird. Der Client zeigt dabei jeweils den Fortschritt des jeweiligen Chunks an, dabei ist nicht ersichtlich, ob und wenn ja, wie viele, Chunks noch folgen. Dies ist sehr verwirrend, insbesondere für unerfahrene Nutzer.

Eine positive Eigenschaft von Seafile ist es, Bibliotheken vor dem hochladen Clientseitig zu verschlüsselt. Dies passiert Clientseitig, der Klartext liegt dabei nicht auf dem Server. Müssen die Dateien trotzdem, auch ohne Client, erreicht werden, so ist es möglich im Webend das Passwort für die Bibliothek

einzugeben. Dieses ermöglicht eine Stunde lang einen Zugriff auf die Dateien, danach wird es wieder gelöscht. Eine Bibliothek ist dabei ein Ordner, welcher mit dem Seafile-Server synchronisiert wird. Diese Ordner können über die Festplatte verstreut sein, bei Owncloud und Dropbox liegen alle Dateien in einem jeweiligen speziellen Ordner.

Seafile bietet im Gegensatz zu zu Owncloud keine Möglichkeit Kontakte einfach zu syncronisieren. Gleiches gilt für einen Kalender, der fein granular wie bei Owncloud geteielt werden kann.

#### **BittorrentSync**

BittorrentSync ist vom Ansatz sehr vielversprechend, da es sehr dezentral ist. Leider sind teile des Codes nicht als Open Source verfügbar, was wieder zu Sicherheitslücken führen kann. Daher wurde BittorrentSync von der Liste der Möglichkeiten der Dropbox-Alternativen wieder gestrichen.

#### **Tahoe-LAFS**

Tahoe-LAFS habe ich vor der Abreise nach Indien in Deutschland evaluiert. Das Konzept eines dezentralen sicheren Speichers ist sehr gut. Jedoch kam es bei der Evaluation von Tahoe-LAFS immer wieder zu inkonsistenzen, welche nur mit Dateiverlust zu beheben waren. Daher habe ich Tahoe-LAFS als noch nicht für den Einsatz im produktigen Betrieb angesehen, und von der Liste der Alternativen für Dropbox entfernt.

#### <span id="page-10-0"></span>**3.3.2 Wlan**

Die Wlan-Sicherheit im Büro von FSL in Bangalore war eines der ersten Themen, um die ich mich gekümmert habe.

Das Büro ist mit zwei Leitungen an das Internet angebunden. Eine der Leitungen ist dabei exklusiv für den Chef Rakesh und seinen Stellvertreter Rohan reserviert. Diese Leitung hat eine Geschwindigkeit von 16Mbit. Die Verbindung erfolgte mittels einen WLAN-Routers der Firma "Beetel" mit ESSID *FSL Airtel*. Die zweite Leitung hing an einem TP-Link Router. Diese war für alle anderen Angestellten. Die Verbindung hatte eine Geschwindigkeit von 16 Mbit. Nach einem Volumenverbrauch von 80GB pro Abrechnugszeitraum wurde diese Leitung auf 0,5 Mbit gedrosselt. Dies war in meinen 10 Wochen zwei mal der Fall. Eine solche Leitung mit 12-17 Mitarbeitern zu teilen, welche alle auf das Internet angewiesen sind, macht wenig Spass. Ich habe die Alternativen versucht mit der Administration von FSL durchzusprechen, jedoch gibt es in dem Stadtteil keine guten Alternativen.

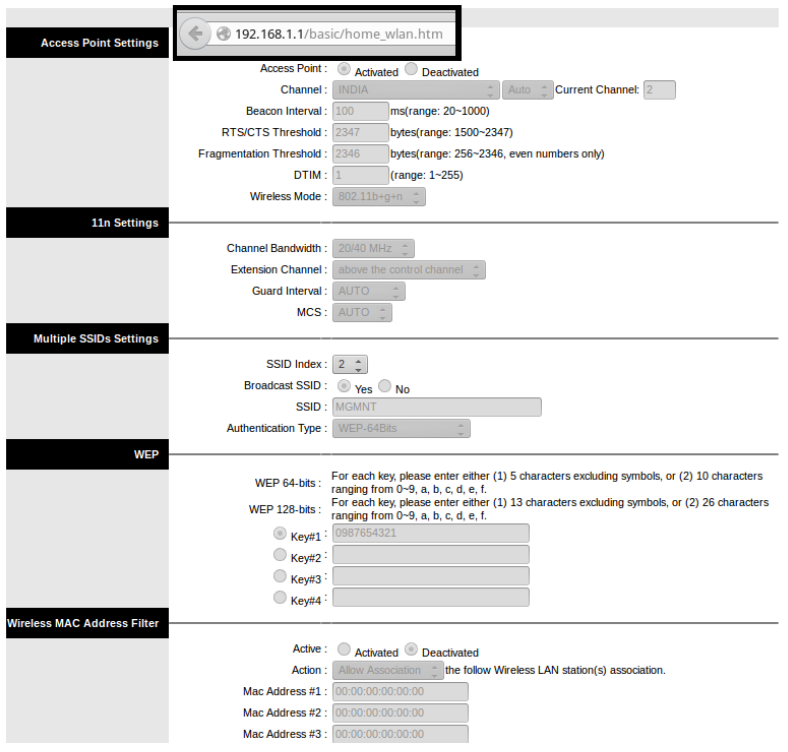

<span id="page-11-0"></span>Abbildung 3.1: MGMNT-Webinterface

Nachdem die 80GB Traffic verbraucht waren empfielen mir die Angestellten in ein WLAN-Netz mit der ESSID "MGMNT" zu wechseln. Dieses käme von außerhalb, und könnte Benutzt werden. Das Passwort sei 0987654321, die Verschlüsselungart WEP. Ich wurde daraufhin etwas stutzig, und habe mir die verfügbaren Netzwerke in der Umgebung mit dem Tool "airodumpng" angesehen. Dies ist ein Teil der Aircrack-ng-Suite, und kann die Accespoints sammt ihrer Clients und technischen Details sehr gut auflisten. Dabei fiel mir auf, dass die BSSID des "MGMNT"-Wlan nur ein Bit Unterschied zur BSSID des Wlannetzes "FSL Airtel" hatte. Zusätzlich war die Uptime identisch. Daher hatte ich den Verdacht, dass beide Netzwerke vom gleichen Router ausgehen. Ich brachte die Passwörter Routeradministrationnsinterfaces in Erfahrung, und tatsächlich: Das "MGMNT" Netzwerk war ein zweites Netzwerk des Routers mit dem Netzwerk "FSL Airtel". Der Router ist ein Produkt der Firma "Beetel", und trägt die Modellnummer "450TC2". Als "Sicherheit" wurde das Menü des Routers aus dem Netzwerk "MGMNT" nicht komplett angezeigt, kannte man jedoch den Link zur Wlan-Administration so konnte auf diese Problemlos zugegriffen werden. Hier konnten auch die Passwörter für das "FSL Airtel" Wlan eingesehen und bearbeitet werden.

Gleiches gilt für die MAC-Adressenfilter. Von beiden Netzwerken aus war es nicht möglich die zweite WLAN-Verbindung zu löschen. Abbildung [3.1](#page-11-0) zeigt dieses Verhalten.

Als Konsequenz habe ich den Router genauer untersucht, um das zweite Wlan abzustellen. Erste Versuche die mittels Java Script ausgegrauten Elemente wieder zu aktivieren und dann Einstellungen vorzunehmen waren nicht erfolgreich. Der Router verfügt über eine Sicherheitslücke, bei der Parameter des Users nicht ausreichend validiert werden<sup>[1](#page-12-1)</sup>. Diese mangelnde Validierung war in dem Menüpunkt des Wlans leider nicht anzutreffen. Sie betrifft "nur" die Änderung des Usernamen und Passwortes.

Es stellte sich heraus, das die Hardware baugleich zu dem TP-Link Router TD-W8951ND V5 ist. Daher habe ich eine TP-Link Firmware aufgespielt, und die Werkseinstellungen wieder hergestellt. Damit war das zweite Netzwerk verschwunden, und die Sicherheit des Accesspoints wieder hergestellt.

Folgender Java Script Code war für das Ausgrauen der Menüeinträge verantwortlich:

```
var k = 0;
var frm = document .WLAN;
for (k = 0; k < frm. elements. length; k++) {
  if (frm. elements [k]. type != 'hidden')
  frm. elements [k]. disabled = true;
}
frm. WLSSIDIndex. disabled = false;
```
#### <span id="page-12-0"></span>**3.3.3 FSL Planner**

Der FSL Planner ist eine Webaplikatoin, welche die internen Arbeitsabläufe überwachen und unterstützen soll. In der Komponente können Tickets zugewiesen werden, und diese können Abgearbeitet werden. Zusätzlich muss jeder Angestellte dort vermerken, wann er was gemacht hat. Lücken im Tagesablauf müssen erklärt werden, bzw. gefüllt werden.

Die Software ist in ASP.Net geschrieben, und wird durch die Herstellerfirma auch gehostet. Eines meiner Anliegen war diese Software auf ihre Sicherheit zu untersuchen. Ich habe dazu um einen Account in dem System gebeten, sowie um den Quellcode. Beides wurde mir nicht verwehrt, aber auch nicht ermöglicht. Ich habe mich daher auf eine oberflächliche Analyse der Sicherheit der von mir erreichbaren Teile der Webanwendung beschränken müssen. Diese waren die Loginmaske sowie die Eingabe für das Zurücksetzen des Passwortes. Diese beiden Komponenten boten jedoch genug.

<span id="page-12-1"></span><sup>1</sup><http://www.cvedetails.com/cve/CVE-2014-3792/>

Mein erster Vorschlag war die Verbindung mit der Seite doch per https zu verschlüsseln. Dieses wurde vom Entwickler damit abgetan, dass eine Sicherheit wie beim einer Bank nicht nötig wäre. Wenn FSL wollte, so könnte auch leicht eine Zweitfaktor Anmeldung eingestellt werden. Dies war der Administration zu viel, und so blieb es bei http.

Die Seite um sich ein neues Passwort anzufordern ist folgende:

<http://fslplanner.org/Login/Forgotpassword?Length=5>

Neben der E-Mailadresse des Nutzers muss auch ein Chapta gelöst werden. Dies geschieht jedoch Clientseitig mittels Java Script:

```
var captchastring = '';
function getCaptcha() \{document.getElementById("userEmail"). focus ();var chars ="0 Aa1Bb2Cc3Dd4Ee5Ff6Gg7Hh8Ii9Jj0Kk1Ll2Mm3Nn4Oo5Pp6Qq
7Rr8Ss9Tt0Uu1Vv2Ww 3Xx4Yy5Zz " ;
  var string_length = 7;
  capt chastring = ';
  for (var i = 0; i < \text{string\_length}; i++) {
    var rnum = Math. floor (Math. random () * chars. length);
    c a p t c h as t ring \neq chars substring (rnum, rnum +1);
  }
  document.getElementById("randomfield") . inner HTML =capt chastring;
  document.getElementById("hiddenpass") . value =capt chastring;
}
function validation () \{var text 2 = document.getElementById("txtcode") . value;if (text{text2} = captchastring) {
    var email = document.getElementById ("UserEmail").value;
    x = document.getElementById("value");x \cdot inner HTML = "valid";x. style. color = "<math>\#ff0000";
   }
   e l s e {
     x = document.getElementById("value"); // Find the elementx . inner HTML = "Invalid Captcha. Try again";x. style.color = "#ff0000";
   }
}
```
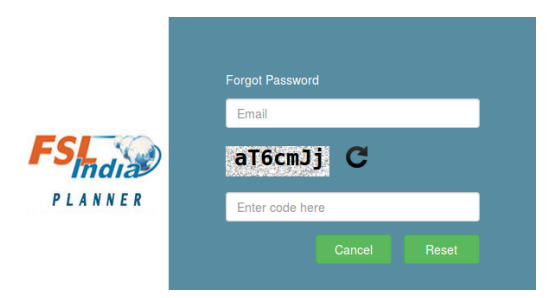

Abbildung 3.2: Chapta-Abfrage

Dem geneigtem Leser wird auffallen, dass es nicht viel Sinn macht Chaptas auf Seiten des Clients in Java Script auszuwerten. Der Text des Chaptas wird dabei mittels HTML und CSS so definiert, dass dieser nicht Markierbar ist.

Der Standart-Link zu dem Formular endet auf ?Length=5. Dies hat mir die Möglichkeit einer SQL-Injeciton angezeigt. Leider habe ich keine Möglichkeit gefunden, tatsächlich eine SQL-Injeciton durchzuführen. Ob ich allerdings haufenweise E-Mails an den ersten Eintrag der User-Tabelle verwendet habe weiß ich nicht. Auf die Möglichkeit der SQL-Injections angsprochen meinte einer der Entwickler sachgemäß, dass strickt nach MVC implementiert würde. Wie das gegen SQL-Injecitons helfen soll erschließt sich meiner Logik jedoch nicht.

## <span id="page-15-0"></span>**Kapitel 4**

## **Zusammenfassung**

Mit einem Monat Distanz zwischen der Rückkehr aus Indien und der Arbeit dort kann ich einige Dinge wieder entspannter sehen. Ich war vor Ort zwischenzeitlich deutlich generft von der ständigen Verschiebung jeglicher Art von Treffen auf den nächsten Tag. Dies ist mit Sicherheit der Kultur vor Ort zuzuschreiben und keine Böswilligkeit gewesen. Jedoch hat es mir es schwer gemacht meine Ziele zu erreichen, ich hätte gerne noch mehr Themen, wie etwa E-Mailverschlüsselung, bearbeitet.

Themen wie Privatsphäre in Zeiten von ausufernden Geheimdiensten werden mich auch in Zukunft weiter beschäftigen. Dieses sind die Themen, welches mich zur Informatik gebracht haben. Ohne ausreichende technische Kenntnis ist man den Gefahren der digitalen Welt oft schutzlos ausgeliefert.

Privat hat es mich sehr gefreut meine Gastfamilie zu besuchen. Ich habe von August 2008 bis Juli 2009 bei ihnen gelebt, als ich in Indien meinen Zivildienst gemacht habe. 10 Tage vor meinem Abflug 2009 hat die Familie ihr erstes Baby bekommen, mittlerweile ist es ein kleines süßes fünfjähriges Kind. Ich habe von den 10 Wochen in Indien drei Wochen bei ihnen gelebt.